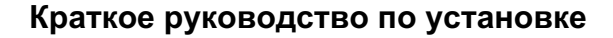

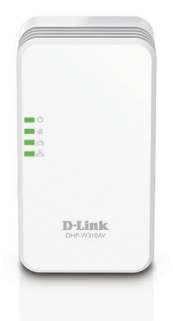

## **DHP-W310AV**

Беспроводной PowerLine-адаптер N300 с поддержкой HomePlug AV

Версия 3.00 | 01 декабря 2015

### **Правила и условия безопасной эксплуатации**

Внимательно прочитайте данный раздел перед установкой и подключением устройства. Убедитесь, что устройство и кабели не имеют механических повреждений. Устройство должно быть использовано только по назначению, в соответствии с кратким руководством по установке.

успоко по назначению, в соответствии с кратким руководством по куслиом со назначению и хорошо провегримаемом помещении в сухом, чистом, не замещайте назнаненно и хорошо провегримаемом помещении с нормальной влажностью. В Устройство предназначено для эксплуатации в сухом, чистом, не запыленном и хорошо проветриваемом помещении с нормальной влажностью, в стороне от мощных источников тепла. Не используйте его на улице и в местах с повышенной влажностью. Не размещайте на устройстве посторонние предметы. Вентиляционные отверстия устройства должны быть открыты. Температура окружающей среды в непосредственной близости от устройства и внутри его корпуса должна быть в пределах от 0 до +40 °С. Электропитание должно соответствовать параметрам электропитания, указанным в технических характеристиках устройства.

Не вскрывайте корпус устройства! Перед очисткой устройства от загрязнений и пыли отключите питание устройства. Удаляйте пыль с помощью влажной салфетки. Не используйте жидкие/аэрозольные очистители или магнитные/статические устройства для очистки. Избегайте попадания влаги в устройство.

Срок службы устройства – 2 года.

Гарантийный период исчисляется с момента приобретения устройства у официального дилера на территории России и стран СНГ и составляет один год.

Вне зависимости от даты продажи гарантийный срок не может превышать 2 года с даты производства изделия, которая определяется по 6 (год) и 7 (месяц) цифрам серийного номера, указанного на наклейке с техническими данными.

Год: 9 - 2009, A - 2010, B - 2011, C - 2012, D - 2013, E - 2014, F - 2015, G - 2016, H - 2017.

Месяц: 1 - январь, 2 - февраль, ..., 9 - сентябрь, A - октябрь, B - ноябрь, C - декабрь.

# **Комплект поставки**

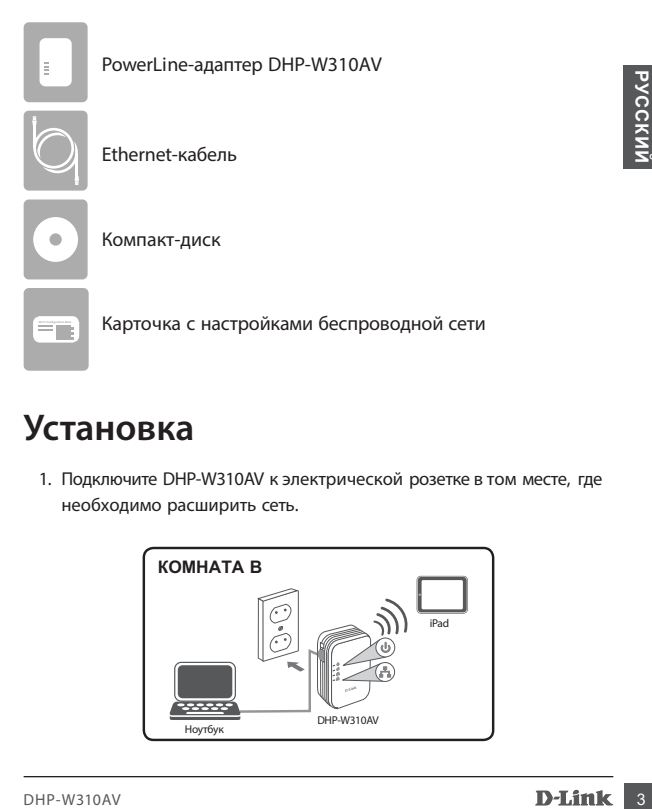

# **Установка**

1. Подключите DHP-W310AV к электрической розетке в том месте, где необходимо расширить сеть.

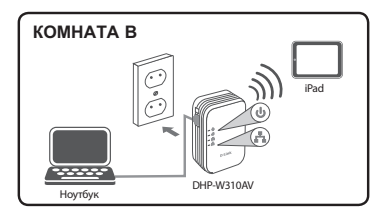

- 2. Подключите входящий в комплект поставки Ethernet-кабель к DHP-W310AV и к компьютеру. Если Вы используете беспроводное устройство, например, iPad, подключитесь к DHP-W310AV по беспроводной сети, используя информацию, указанную на карточке с настройками беспроводной сети.
- 3. Установка завершена. Чтобы выполнить подключение DHP-W310AV к существующей сети PowerLine, осуществите настройку, описанную в следующем разделе.

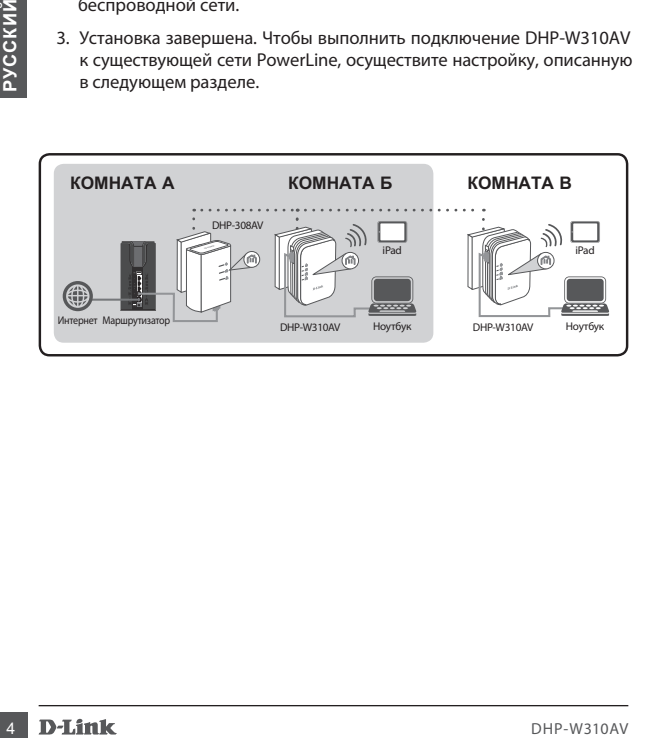

# **Настройка**

1. Откройте Web-браузер и введите в адресной строке:

Windows: http://dlinkapWXYZ или http://dlinkap

Mac OS: http://dlinkapWXYZ.local. или http://dlinkap.local.

WXYZ - это последние 4 символа MAC-адреса DHP-W310AV, Полный адрес указан на карточке с настройками беспроводной сети.

2. Выберите Admin в поле User Name и оставьте поле Password пустым. Нажмите Login.

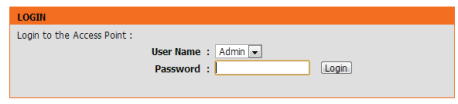

- 3. Чтобы установить PowerLine-соединение, запустите Мастер установки на исходной странице.
- 4. Когда появится запрос, нажмите кнопку Common Connect на уже установленном ранее PowerLine-устройстве, чтобы подключить его к DHP-W310AV.

Примечание: Если сеть PowerLine не защищена, то потребуется выполнить настройки безопасности для всех PowerLine-устройств. Выполните следующие шаги для каждого устройства: нажмите кнопку Common Connect на DHP-W310AV, а затем нажмите кнопку Common Connect на уже установленном ранее PowerLine-устройстве в течение 2 минут.

DHP-W310AV

**PYCCKNV** 

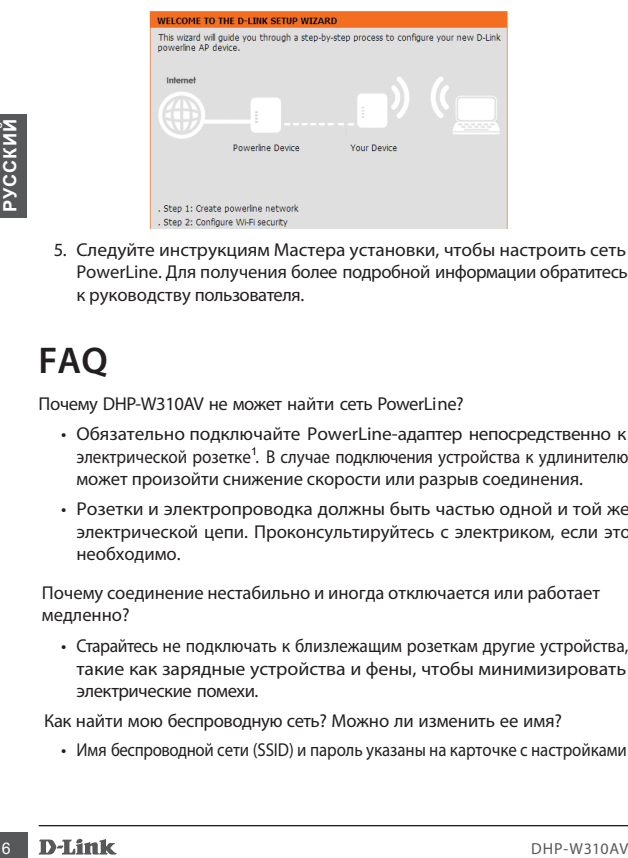

5. Следуйте инструкциям Мастера установки, чтобы настроить сеть PowerLine. Для получения более подробной информации обратитесь к руководству пользователя.

# **FAQ**

Почему DHP-W310AV не может найти сеть PowerLine?

- Обязательно подключайте PowerLine-адаптер непосредственно к электрической розетке<sup>1</sup>. В случае подключения устройства к удлинителю может произойти снижение скорости или разрыв соединения.
- Розетки и электропроводка должны быть частью одной и той же электрической цепи. Проконсультируйтесь с электриком, если это необходимо.

Почему соединение нестабильно и иногда отключается или работает медленно?

• Старайтесь не подключать к близлежащим розеткам другие устройства, такие как зарядные устройства и фены, чтобы минимизировать электрические помехи.

Как найти мою беспроводную сеть? Можно ли изменить ее имя?

• Имя беспроводной сети (SSID) и пароль указаны на карточке с настройками

беспроводной сети. В целях безопасности рекомендуется установить собственный пароль.

• Настройки беспроводной сети можно изменить, введя в адресной строке Web-браузера http://dlinkapWXYZ.local. и перейдя в раздел WXYZ - это последние 4 символа MAC-адреса устройства. Setup > Wireless Settings (Установка > Настройки беспроводной сети).

Можно ли использовать только DHP-W310AV, чтобы подключиться к сети Интернет?

WXYZ - это последние 4 символа MAC-адреса устройства.<br>
Можно ли использовать только DHP-W310AV, чтобы подключиться к сети<br>
VHrepher?<br>
• PowerLine-устройства позволяют организовать подключение к локальной<br>
сети, используя • PowerLine-устройства позволяют организовать подключение к локальной сети, используя для этого существующую электропроводку. Для того чтобы получить доступ к сети Интернет, помимо PowerLine-устройств, Вам потребуется маршрутизатор и/или модем.

Можно ли использовать несколько устройств DHP-W310AV одновременно?

• Да, можно! D-Link предлагает семейство PowerLine-устройств, которое включает адаптеры, повторители и маршрутизаторы.

## **Технические характеристики**

#### **Интерфейсы**

- Порт LAN 10/100Base-TX с автоматическим определением MDI/MDIX
- 802.11n WI AN
- PowerLine

#### **Индикаторы**

- Питание
- WI AN
- PowerLine
- Ethernet

- **Кнопки** Кнопка Reset
- Кнопка Common Connect

## **Выключатель питания** • Выключатель питания ON/OFF

#### **PowerLine**

- HomePlug AV
- IEEE 1901
- Скорость свыше 200 Мбит/с (физическая скорость) 2
- Draft IEEE 1905.1
- 128-битное шифрование данных AES

#### **Беспроводная сеть**

- 802.11b/g/n
- **Proverline**<br> **Examples Control**<br> **CONTRES**<br> **EXAMPLE CONTRES**<br> **EXAMPLE CONTRES**<br> **EXAMPLE CONTRES**<br> **EXAMPLE CONTRES**<br> **EXAMPLE CONTRES**<br> **EXAMPLE CONTRES**<br> **PROVELIE:** 1901<br> **PROVELIE:** 1905 1<br> **CONTRES**<br> **CONTRES**<br> **C** • Скорость беспроводного соединения до 300 Мбит/с (802.11n)<sup>3</sup>
	- WPA/WPA2 (Wi-Fi Protected Access)
	- 64/128-битное шифрование данных WEP

#### **Дополнительные функции**

- Поддержка IPv6
- Режим экономии электроэнергии
- Wi-Fi WMM Quality of Service
- Технология Milticast over Unicast
- PowerLine Quality of Service

#### **Размеры (Д x Ш x В)**

• 58 x 40 x 105 мм

#### **Вес**

• 142 г

#### **Питание на входе**

• 100-240 В переменного тока, 50/60 Гц

#### **Потребляемая мощность**

• 6,5 Вт

#### **Температура**

- Рабочая: от 0 до 40°С
- Хранения: от -20 до 65°С

#### **Влажность**

- При эксплуатации: от 10% до 90%
- При хранении: от 5% до 95%

#### **Сертификаты**

- CE/LVD
- FCC
- UL
- RoHS
- HomePlug AV
- IPv6

Розетки питания и электропроводка должны быть частью одной и той же электрической сети. 1 Некоторые условия, например, прокладка электропроводки, могут повлиять на производительность продукта. Для добавления новых устройств в сеть требуются дополнительные адаптеры D-Link PowerLine AV. Для создания сети требуются, как минимум, два адаптера D-Link PowerLine AV. Подключение данного продукта к удлинителю с сетевым фильтром может негативно повлиять на производительность продукта. Для достижения наилучшего результата подключите адаптер непосредственно к розетке питания.

• Редочает сот 0 до 40°C<br>
• Хранения: от 20 до 65°С<br> **• Хранения:** от 20 до 65°С<br>
• При хранении: от 5% до 95%<br>
• При хранении: от 5% до 95%<br>
• При хранении: от 5% до 95%<br>
• При хранении: от 5% до 95%<br>
• При хранении: от передачи PHY данных. Реальная пропускная способность будет другой. Условия, в которых работает сеть, а также факторы окружающей среды, включая объем сетевого трафика и сетевые накладные расходы, могут снизить реальную пропускную способность. Помехи от устройств, создающих электрические шумы, таких как пылесосы и фены, могут снизить производительность продукта. Данный продукт может создавать помехи и препятствовать работе таких устройств, как системы освещения с переключателем светорегулятора или сенсорной клавишей вкл/ выкл, устройств коротковолновой радиосвязи или других устройств PowerLine, не соответствующих стандарту HomePlug AV. Продукты PowerLine AV+ оснащены более производительным процессором, чем обеспечивающие 2 скорость передачи данных 200 Мбит/с продукты PowerLine AV, для увеличения производительности и зоны покрытия сети. Максимальная пропускная способность основана на теоретической скорости

Реальная пропускная способность будет другой. Условия, в которых работает сеть, а также факторы окружающей среды, включая объем сетевого трафика, строительные материалы и конструкции, и служебные данные сети могут снизить реальную пропускную способность. На радиус действия беспроводной сети могут влиять факторы окружающей среды. Радиус действия беспроводной сети и скорость передачи данных являются относительными показателями <sup>3</sup> Максимальная скорость беспроводной передачи данных определена спецификациями стандарта IEEE 802.11 при использовании с соответствующими беспроводными N150 устройствами. D-Li nk, основанными на технических характеристиках данных параметров для продукта D-Li nk с поддержкой беспроводного стандарта 802.11g.

### ТЕХНИЧЕСКАЯ ПОДДЕРЖКА

Обновления программного обеспечения и документация доступны на Интернет-сайте D-Link. D-Link предоставляет бесплатную поддержку для клиентов в течение гарантийного срока. Клиенты могут обратиться в группу технической поддержки D-Link по телефону или через Интернет.

Техническая поддержка компании D-Link работает в круглосуточном режиме ежедневно, кроме официальных праздничных дней. Звонок бесплатный по всей России.

Техническая поддержка D-Link: 8-800-700-5465

#### Техническая поддержка через Интернет:

http://www.dlink.ru e-mail: support@dlink.ru

#### Изготовитель:

Д-Линк Корпорейшн, 114, Тайвань, Тайпей, Нэйху Дистрикт, Шинху 3-Роуд, № 289

#### Уполномоченный представитель, импортер:

ООО "Д-Линк Трейд" 390043, г. Рязань, пр. Шабулина, д.16 Тел.: +7 (4912) 503-505

#### ОФИСЫ

Poccus Москва, Графский переулок, 14 Ten.: +7 (495) 744-00-99 E-mail: mail@dlink.ru

Україна Київ, вул. Межигірська, 87-А Тел.: +38 (044) 545-64-40 E-mail: ua@dlink.ua

Moldova Chisinau; str.C.Negruzzi-8 Tel: +373 (22) 80-81-07 E-mail:info@dlink.md

Беларусь Мінск, пр-т Незалежнасці, 169 Тэл.: +375 (17) 218-13-65 E-mail: support@dlink.by

Қазақстан Алматы, Құрманғазы к-сі, 143 үй Ten.: +7 (727) 378-55-90 E-mail: almaty@dlink.ru

 $10<sup>°</sup>$ 

**D-Link** 

Հայաստան Երևան, Դավթաշեն 3-րդ թաղամաս, 23/5 2lm. +374 (10) 39-86-67 I:j. uhnu un info@dlink.am

Latvija Rīga, Lielirbes iela 27 Tel.: +371 (6) 761-87-03 E-mail: info@dlink.lv

Lietuva Vilnius, Žirmūnų 139-303 Tel.: +370 (5) 236-36-29 E-mail: info@dlink.lt

Eesti E-mail: info@dlink.ee

Türkiye Uphill Towers Residence A/99 Ataşehir /ISTANBUL Tel: +90 (216) 492-99-99 Email: info.tr@dlink.com.tr

ישראל רח' המגשימים 20 הרית מטלון פתח תקווה 972 (3) 921-28-86 support@dlink.co.il